Finished size: 6.69 x 1.33 in. (169.926 x 33.782 mm)

Color Side 1: Flat size:

20.07 x 9.31 in. (509.778 x 236.474 mm)

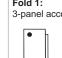

# Fold 2: 7-panel accordion 3-panel accordion

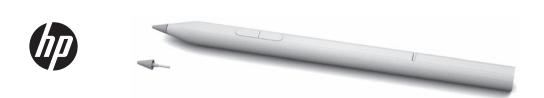

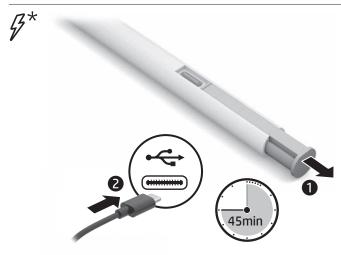

\*Charge the pen using either your computer AC adapter or other USB Type-C® charging cable or adapter (sold separately).

The pen needs to be fully charged before the first

|   |   | L |
|---|---|---|
|   | 0 | S |
| _ |   | S |
|   |   | _ |
|   |   |   |

| Light status   | Pen status    |
|----------------|---------------|
| Solid amber    | Charging      |
| Solid white    | Fully charged |
| Blinking amber | Low battery   |

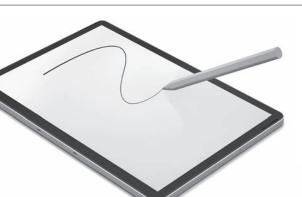

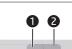

By default, press button **1** to select an item or perform a right-click function, and press button 2 to erase. Depending on the application, these button functions might vary. To view or edit the configuration of these buttons, use either the HP Pen Control app or a pen control app (depending on OS) on your computer.

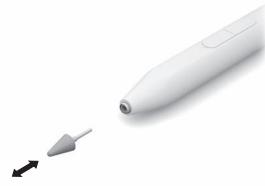

- \* Charge the pen using either your computer AC adapter or other USB Type-C charging cable or adapter (sold separately).
- The pen needs to be fully charged before the first use.

| Light status   | Pen Status    |
|----------------|---------------|
| Solid amber    | Charging      |
| Solid white    | Fully charged |
| Blinking amber | Low battery   |

By default, press button 
to select an item or perform a right-click function, and press button to erase Depending on the application, these button functions might vary. To view or edit the configuration of these buttons, use either the HP Pen Control app or a pen control app (depending on OS) on your computer.

### BAHASA INDONESIA

- \* Charge the pen using either your computer AC adapter or other USB Type-C charging cable or adapter (sold separately).
- The pen needs to be fully charged before the first use.

| Light status   | Pen Status    |
|----------------|---------------|
| Solid amber    | Charging      |
| Solid white    | Fully charged |
| Blinking amber | Low battery   |

By default, press button 1 to select an item or perform a right-click function, and press button 2 to erase. Depending on the application, these button functions might vary. To view or edit the configuration of these buttons, use either the HP Pen Control app or a pen control app (depending on OS) on your computer.

### BULGARIAN

- \* Charge the pen using either your computer AC adapter or other USB Type-C charging cable or adapter (sold separately).
- The pen needs to be fully charged before the first use.

| mac dae.       |               |  |
|----------------|---------------|--|
| Light status   | Pen Status    |  |
| Solid amber    | Charging      |  |
| Solid white    | Fully charged |  |
| Blinking amber | Low battery   |  |

By default, press button 
to select an item or perform a right-click function, and press button 2 to erase. Depending on the application, these button functions might vary. To view or edit the configuration of these buttons, use either the HP Pen Control app or a pen control app (depending on OS) on your computer.

- \* Charge the pen using either your computer AC adapter or other USB Type-C charging cable or adapter (sold separately).
- [""], The pen needs to be fully charged before the

| Light status   | Pen Status    |
|----------------|---------------|
| Solid amber    | Charging      |
| Solid white    | Fully charged |
| Blinking amber | Low battery   |

By default, press button 
to select an item or perform a right-click function, and press button 2 to erase Depending on the application, these button functions might vary. To view or edit the configuration of these buttons, use either the HP Pen Control app or a pen control app (depending on OS) on your computer.

- \* Charge the pen using either your computer AC adapter or other USB Type-C charging cable or adapter (sold separately).
- The pen needs to be fully charged before the first use.

| Light sta | tus   | Pen Status    |  |
|-----------|-------|---------------|--|
| Solid am  | ber   | Charging      |  |
| Solid wh  | ite   | Fully charged |  |
| Blinking  | amber | Low battery   |  |
|           |       |               |  |

By default, press button 1 to select an item or perform a right-click function, and press button 2 to erase. Depending on the application, these button functions might vary. To view or edit the configuration of these buttons, use either the HP Pen Control app or a pen control app (depending on OS) on your computer.

- \* Charge the pen using either your computer AC adapter or other USB Type-C charging cable or adapter (sold separately).
- [""]. The pen needs to be fully charged before the

| Light status   | Pen Status    |
|----------------|---------------|
| Solid amber    | Charging      |
| Solid white    | Fully charged |
| Blinking amber | Low battery   |

By default, press button 1 to select an item or perform a right-click function, and press button. 2 to erase. Depending on the application, these button functions might vary. To view or edit the configuration of these buttons, use either the HP Pen Control app or a pen control app (depending on OS) on your computer.

### INTERNATIONAL SPANISH

- \* Charge the pen using either your computer AC adapter or other USB Type-C charging cable or adapter (sold separately).
- The pen needs to be fully charged before the

| Light status   | Pen Status    |
|----------------|---------------|
| Solid amber    | Charging      |
| Solid white    | Fully charged |
| Blinking amber | Low battery   |
|                |               |

By default, press button 
to select an item or perform a right-click function, and press button 2 to erase Depending on the application, these button functions might vary. To view or edit the configuration of these buttons, use either the HP Pen Control app or a pen control app (depending on OS) on your computer.

- \* Charge the pen using either your computer AC adapter or other USB Type-C charging cable or adapter (sold separately).
- The pen needs to be fully charged before the first use.

| Light status   | Pen Status    |
|----------------|---------------|
| Solid amber    | Charging      |
| Solid white    | Fully charged |
| Blinking amber | Low battery   |

By default, press button 1 to select an item or perform a right-click function, and press button 2 to erase. Depending on the application, these button functions might vary. To view or edit the configuration of these buttons, use either the HP Pen Control app or a pen control app (depending on OS) on your computer.

- \* Charge the pen using either your computer AC adapter or other USB Type-C charging cable or adapter (sold separately).
- The pen needs to be fully charged before the first use.

| Light status   | Pen Status    |
|----------------|---------------|
| Solid amber    | Charging      |
| Solid white    | Fully charged |
| Blinking amber | Low battery   |
|                |               |

By default, press button 1 to select an item or perform a right-click function, and press button 2 to erase. Depending on the application, these button functions might vary. To view or edit the configuration of these buttons, use either the HP Pen Control app or a pen control app (depending on OS) on your computer.

### CROATIAN

- \* Charge the pen using either your computer AC adapter or other USB Type-C charging cable or adapter (sold separately).
- The pen needs to be fully charged before the first use.

| Light status   | Pen Status    |   |
|----------------|---------------|---|
| Solid amber    | Charging      |   |
| Solid white    | Fully charged | _ |
| Blinking amber | Low battery   | _ |

By default, press button 
to select an item or perform a right-click function, and press button to erase. Depending on the application, these button functions might vary. To view or edit the configuration of these buttons use either the HP Pen Control app or a pen control app (depending on OS) on your computer.

- \* Charge the pen using either your computer AC adapter or other USB Type-C charging cable or adapter (sold separately).
- The pen needs to be fully charged before the first use.

| Light status   | Pen Status    |
|----------------|---------------|
| Solid amber    | Charging      |
| Solid white    | Fully charged |
| Blinking amber | Low battery   |

By default, press button 1 to select an item or perform a right-click function, and press button 2 to erase. Depending on the application, these button functions might vary. To view or edit the configuration of these buttons use either the HP Pen Control app or a pen control app (depending on OS) on your computer.

- \* Charge the pen using either your computer AC adapter or other USB Type-C charging cable or adapter (sold separately).
- The pen needs to be fully charged before the first use.

| Light status   | Pen Status    |
|----------------|---------------|
| Solid amber    | Charging      |
| Solid white    | Fully charged |
| Blinking amber | Low battery   |

By default, press button 1 to select an item or perform a right-click function, and press button 2 to erase. Depending on the application, these button functions might vary. To view or edit the configuration of these buttons use either the HP Pen Control app or a pen control app (depending on OS) on your computer.

### LATVIAN

- \* Charge the pen using either your computer AC adapter or other USB Type-C charging cable or adapter (sold separately).
- The pen needs to be fully charged before the first use.

| Light status   | Pen Status    |
|----------------|---------------|
| Solid amber    | Charging      |
| Solid white    | Fully charged |
| Blinking amber | Low battery   |

By default, press button 
to select an item or perform a right-click function, and press button **2** to erase. Depending on the application, these button functions might vary. To view or edit the configuration of these buttons use either the HP Pen Control app or a pen control app (depending on OS) on your computer.

### LITHUANIAN

- \* Charge the pen using either your computer AC adapter or other USB Type-C charging cable or adapter (sold separately).
- The pen needs to be fully charged before the first use.

| _ | Light status   | Pen Status    |  |
|---|----------------|---------------|--|
|   | Solid amber    | Charging      |  |
|   | Solid white    | Fully charged |  |
|   | Blinking amber | Low battery   |  |
|   |                |               |  |

By default, press button 1 to select an item or perform a right-click function, and press button 2 to erase. Depending on the application, these button functions might vary. To view or edit the configuration of these buttons use either the HP Pen Control app or a pen control app (depending on OS) on your computer.

### HUNGARIAN

- \* Charge the pen using either your computer AC adapter or other USB Type-C charging cable or adapter (sold separately)
- The pen needs to be fully charged before the first use.

| Light status   | Pen Status    |
|----------------|---------------|
| Solid amber    | Charging      |
| Solid white    | Fully charged |
| Blinking amber | Low battery   |

By default, press button 1 to select an item or perform a right-click function, and press button 2 to erase. Depending on the application, these button functions might vary. To view or edit the configuration of these buttons use either the HP Pen Control app or a pen control app (depending on OS) on your computer.

- \* Charge the pen using either your computer AC adapter or other USB Type-C charging cable or adapter (sold separately).
- The pen needs to be fully charged before the first use.

| Light status   | Pen Status    |  |
|----------------|---------------|--|
| Solid amber    | Charging      |  |
| Solid white    | Fully charged |  |
| Blinking amber | Low battery   |  |

By default, press button 1 to select an item or perform a right-click function, and press button

2 to erase. Depending on the application, these button functions might vary. To view or edit the configuration of these buttons use either the HP Pen Control app or a pen control app (depending on OS) on your computer.

### NORWEGIAN

- \* Charge the pen using either your computer AC adapter or other USB Type-C charging cable or adapter (sold separately).
- The pen needs to be fully charged before the first use.

| Light status   | Pen Status    |
|----------------|---------------|
| Solid amber    | Charging      |
| Solid white    | Fully charged |
| Blinking amber | Low battery   |

By default, press button 1 to select an item or perform a right-click function, and press button 2 to erase. Depending on the application, these button functions might vary. To view or edit the configuration of these buttons use either the HP Pen Control app or a pen control app (depending on OS) on your computer.

### POLISH

- \* Charge the pen using either your computer AC adapter or other USB Type-C charging cable or adapter (sold separately)
- The pen needs to be fully charged before the first use.

| Light status   | Pen Status    |
|----------------|---------------|
| Solid amber    | Charging      |
| Solid white    | Fully charged |
| Blinking amber | Low battery   |

By default, press button 1 to select an item or perform a right-click function, and press button 2 to erase. Depending on the application, these button functions might vary. To view or edit the configuration of these buttons use either the HP Pen Control app or a pen control app (depending on OS) on your computer.

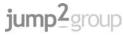

Color Side 1: Flat size:

20.07 x 9.31 in. (509.778 x 236.474 mm) Finished size: 6.69 x 1.33 in

(169.926 x 33.782 mm)

Fold 1: 3-panel accordion

Fold 2: 7-panel accordion

### PORTUGUESE

- \* Charge the pen using either your computer AC adapter or other USB Type-C charging cable or adapter (sold separately).
- The pen needs to be fully charged before the first use.

| Pen Status    |
|---------------|
| Charging      |
| Fully charged |
| Low battery   |
|               |

By default, press button 
to select an item or perform a right-click function, and press button. a to erase. Depending on the application, these button functions might vary. To view or edit the configuration of these buttons, use either the HP Pen Control app or a pen control app (depending on OS) on your computer.

### BRAZILIAN PORTUGUESE

- \* Charge the pen using either your computer AC adapter or other USB Type-C charging cable or adapter (sold separately).
- The pen needs to be fully charged before the first use.

| Light status   | Pen Status    |
|----------------|---------------|
| Solid amber    | Charging      |
| Solid white    | Fully charged |
| Blinking amber | Low battery   |

By default, press button 1 to select an item or perform a right-click function, and press button. 2 to erase. Depending on the application, these button functions might vary. To view or edit the configuration of these buttons, use either the HP Pen Control app or a pen control app (depending on OS) on your computer.

\* Charge the pen using either your computer AC adapter or other USB Type-C charging cable or adapter (sold separately).

The pen needs to be fully charged before the

| Light status   | Pen Status    |
|----------------|---------------|
| Solid amber    | Charging      |
| Solid white    | Fully charged |
| Blinking amber | Low battery   |

By default, press button 

to select an item or perform a right-click function, and press button. **2** to erase. Depending on the application, these button functions might vary. To view or edit the configuration of these buttons, use either the HP Pen Control app or a pen control app (depending on OS) on your computer.

- \* Charge the pen using either your computer AC adapter or other USB Type-C charging cable or adapter (sold separately).
- The pen needs to be fully charged before the first use.

| Light status   | Pen Status    |   |
|----------------|---------------|---|
| Solid amber    | Charging      |   |
| Solid white    | Fully charged | _ |
| Blinking amber | Low battery   |   |

By default, press button 1 to select an item or perform a right-click function, and press button. 2 to erase. Depending on the application, these button functions might vary. To view or edit the configuration of these buttons, use either the HP Pen Control app or a pen control app (depending on OS) on your computer.

Temperature, operating 0°C to 40°C (32°F to 104°F)

RMN/型號/型号: TPA-M005P and SPFN-HP-05

USB Type-C® is a registered trademark of USB Implementers Forum.

© Copyright 2022 HP Development Company, L.P.

Relative humidity (noncondensing), operating 10% to 90%

For regulatory identification purposes, your product is HSA-W001P. If required, regulatory markings for your country or region are located on the side of the product, on the packaging, or

The information contained herein is subject to change without notice. The only warranties for HP products and services are set forth in the express warranty statements accompanying such products and services. Nothing herein should be construed as constituting an additional warranty. HP shall not be liable for technical or editorial errors or omissions

Specifications

Regulatory information

elsewhere in this document.

First Edition: December 2022

\* Charge the pen using either your computer AC adapter or other USB Type-C charging cable or adapter (sold separately).

The pen needs to be fully charged before the first use.

| Light status   | Pen Status    |
|----------------|---------------|
| Solid amber    | Charging      |
| Solid white    | Fully charged |
| Blinking amber | Low battery   |

By default, press button 
to select an item or perform a right-click function, and press button 2 to erase. Depending on the application, these button functions might vary. To view or edit the configuration of these buttons, use either the HP Pen Control app or a pen control app (depending on OS) on your computer.

\* Charge the pen using either your computer AC adapter or other USB Type-C charging cable or adapter (sold separately).

(depending on OS) on your computer

| The pen needs to first use. | b be fully charged before the | The pen needs t first use. | o be fully charged before t |
|-----------------------------|-------------------------------|----------------------------|-----------------------------|
| Light status                | Pen Status                    | Light status               | Pen Status                  |
| Solid amber                 | Charging                      | Solid amber                | Charging                    |
| Solid white                 | Fully charged                 | Solid white                | Fully charged               |
| Blinking amber              | Low battery                   | Blinking amber             | Low battery                 |

By default, press button 1 to select an item or By default, press button 1 to select an item or perform a right-click function, and press button perform a right-click function, and press button 2 to erase. Depending on the application, these 2 to erase. Depending on the application, these button functions might vary. To view or edit button functions might vary. To view or edit the configuration of these buttons, use either the configuration of these buttons, use either the HP Pen Control app or a pen control app the HP Pen Control app or a pen control app (depending on OS) on your computer

### SWEDISH

\* Charge the pen using either your computer AC adapter or other USB Type-C charging cable or adapter (sold separately).

\* Charge the pen using either your computer AC

adapter or other USB Type-C charging cable or

The pen needs to be fully charged before the first use.

By default, press button 1 to select an item or

perform a right-click function, and press button

2 to erase. Depending on the application, these

button functions might vary. To view or edit

the configuration of these buttons, use either

the HP Pen Control app or a pen control app

\* Charge the pen using either your computer AC

adapter or other USB Type-C charging cable or

(depending on OS) on your computer.

adapter (sold separately).

Pen Status

Fully charged

Low battery

Charging

adapter (sold separately).

Light status

Solid amber

Blinking amber

Solid white

The pen needs to be fully charged before the first use.

| Light status   | Pen Status    |
|----------------|---------------|
| Solid amber    | Charging      |
| Solid white    | Fully charged |
| Blinking amber | I ow battery  |

By default, press button 1 to select an item or perform a right-click function, and press button 2 to erase. Depending on the application, these button functions might vary. To view or edit the configuration of these buttons, use either the HP Pen Control app or a pen control app (depending on OS) on your computer.

- \* Charge the pen using either your computer AC adapter or other USB Type-C charging cable or adapter (sold separately).
- [""]. The pen needs to be fully charged before the

| Light status   | Pen Status    |   |
|----------------|---------------|---|
| Solid amber    | Charging      |   |
| Solid white    | Fully charged |   |
| Blinking amber | Low battery   |   |
|                |               | - |

By default, press button 
to select an item or perform a right-click function, and press button 2 to erase. Depending on the application, these button functions might vary. To view or edit the configuration of these buttons, use either the HP Pen Control app or a pen control app (depending on OS) on your computer.

- \* Charge the pen using either your computer AC adapter or other USB Type-C charging cable or adapter (sold separately).
- The pen needs to be fully charged before the

| Light status   | Pen Status    |
|----------------|---------------|
| Solid amber    | Charging      |
| Solid white    | Fully charged |
| Blinking amber | Low battery   |
|                |               |

By default, press button 1 to select an item or perform a right-click function, and press button 2 to erase. Depending on the application, these button functions might vary. To view or edit the configuration of these buttons, use either the HP Pen Control app or a pen control app (depending on OS) on your computer.

- \* Charge the pen using either your computer AC adapter or other USB Type-C charging cable or adapter (sold separately).
  - The pen needs to be fully charged before the first use.

| Light status   | Pen Status    |
|----------------|---------------|
| Solid amber    | Charging      |
| Solid white    | Fully charged |
| Blinking amber | Low battery   |

By default, press button 11 to select an item or perform a right-click function, and press button 2 to erase. Depending on the application, these button functions might vary. To view or edit the configuration of these buttons, use either the HP Pen Control app or a pen control app (depending on OS) on your computer.

- \* Charge the pen using either your computer AC adapter or other USB Type-C charging cable or adapter (sold separately).
- The pen needs to be fully charged before the first use.

| Light status   | Pen Status    |  |
|----------------|---------------|--|
| Solid amber    | Charging      |  |
| Solid white    | Fully charged |  |
| Blinking amber | Low battery   |  |

By default, press button 

to select an item or perform a right-click function, and press button 2 to erase. Depending on the application, these button functions might vary. To view or edit the configuration of these buttons, use either the HP Pen Control app or a pen control app (depending on OS) on your computer.

- \* Charge the pen using either your computer AC adapter or other USB Type-C charging cable or adapter (sold separately).
- The pen needs to be fully charged before the first use.

| Light status   | Pen Status    |
|----------------|---------------|
| Solid amber    | Charging      |
| Solid white    | Fully charged |
| Blinking amber | Low battery   |

By default, press button 1 to select an item or perform a right-click function, and press button 2 to erase. Depending on the application, these button functions might vary. To view or edit the configuration of these buttons, use either the HP Pen Control app or a pen control app (depending on OS) on your computer.

### CHINESE SIMPLIFIED

- \* Charge the pen using either your computer AC adapter or other USB Type-C charging cable or adapter (sold separately).
- [ ] The pen needs to be fully charged before the

| Light status   | Pen Status    |
|----------------|---------------|
| Solid amber    | Charging      |
| Solid white    | Fully charged |
| Blinking amber | Low battery   |

By default, press button 
to select an item or perform a right-click function, and press button 2 to erase. Depending on the application, these button functions might vary. To view or edit the configuration of these buttons, use either the HP Pen Control app or a pen control app (depending on OS) on your computer.

### CHINESE TRADITIONAL

- \* Charge the pen using either your computer AC adapter or other USB Type-C charging cable or adapter (sold separately).
- The pen needs to be fully charged before the first use.

| Light status   | Pen Status    |
|----------------|---------------|
| Solid amber    | Charging      |
| Solid white    | Fully charged |
| Blinking amber | Low battery   |

By default, press button 1 to select an item or perform a right-click function, and press button to erase. Depending on the application, these button functions might vary. To view or edit the configuration of these buttons, use either the HP Pen Control app or a pen control app (depending on OS) on your computer.

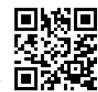

including Restriction of Hazardous Substances (RoHS), scan the OR code, or go to www.hp.com/go/regulatory. NCFor regulatory, certification, and environmental information,

NI For regulatory, certification, and environmental information

- including Restriction of Hazardous Substances (RoHS), scan the OR code, or go to www.hp.com/go/regulatory.
- PLFor regulatory, certification, and environmental information, including Restriction of Hazardous Substances (RoHS), scar the OR code, or go to www.hp.com/go/regulatory.
- including Restriction of Hazardous Substances (RoHS), scan including Restriction of Hazardous Substances (RoHS), scan the QR code, or go to www.hp.com/go/regulatory.
- including Restriction of Hazardous Substances (RoHS), scan including Restriction of Hazardous Substances (RoHS), scan the QR code, or go to www.hp.com/go/regulatory.
- ID For regulatory, certification, and environmental information, RCFor regulatory, certification, and environmental information including Restriction of Hazardous Substances (RoHS), scan including Restriction of Hazardous Substances (RoHS), scan the QR code, or go to www.hp.com/go/regulatory. the QR code, or go to www.hp.com/go/regulatory.
- BG. For regulatory certification, and environmental information, RI For regulatory certification, and environmental information including Restriction of Hazardous Substances (RoHS), scan including Restriction of Hazardous Substances (RoHS), scan the QR code, or go to www.hp.com/go/regulatory.
- CS. For regulatory, certification, and environmental information, SKFor regulatory, certification, and environmental information including Restriction of Hazardous Substances (RoHS), scan including Restriction of Hazardous Substances (RoHS), scan the QR code, or go to www.hp.com/go/regulatory.
- DA For regulatory, certification, and environmental information, SIFor regulatory, certification, and environmental information including Restriction of Hazardous Substances (RoHS), scan including Restriction of Hazardous Substances (RoHS), scan the QR code, or go to www.hp.com/go/regulatory.
- ding Restriction of Hazardous Substances (RoHS), scan including Restriction of Hazardous Substances (RoHS), scan the QR code, or go to www.hp.com/go/regulatory. the QR code, or go to www.hp.com/go/regulatory.
- the QR code, or go to www.hp.com/go/regulatory.

the QR code, or go to www.hp.com/go/regulatory.

the QR code, or go to www.hp.com/go/regulatory.

- the QR code, or go to www.hp.com/go/regulatory.
- the QR code, or go to www.hp.com/go/regulatory.
- IT For regulatory, certification, and environmental information, UKFor regulatory, certification, and environmental information including Restriction of Hazardous Substances (RoHS), scan including Restriction of Hazardous Substances (RoHS), scan the QR code, or go to www.hp.com/go/regulatory. the QR code, or go to www.hp.com/go/regulatory.
- including Restriction of Hazardous Substances (RoHS), scan the QR code, or go to www.hp.com/go/regulatory.

  the QR code, or go to www.hp.com/go/regulatory. the QR code, or go to www.hp.com/go/regulatory.
- including Restriction of Hazardous Substances (RoHS), scan the QR code, or go to www.hp.com/go/regulatory. the QR code, or go to www.hp.com/go/regulatory.
- the QR code, or go to www.hp.com/go/regulatory. the QR code, or go to www.hp.com/go/regulatory.

- EN For regulatory, certification, and environmental information, PTFor regulatory, certification, and environmental information
- AR For regulatory, certification, and environmental information, BFF or regulatory, certification, and environmental information
  - the QR code, or go to www.hp.com/go/regulatory.
  - the QR code, or go to www.hp.com/go/regulatory.
- the QR code, or go to www.hp.com/go/regulatory. DE For regulatory, certification, and environmental information. FFor regulatory, certification, and environmental information
- ES For regulatory, certification, and environmental information, SFFor regulatory, certification, and environmental information, including Restriction of Hazardous Substances (RoHS), scan including Restriction of Hazardous Substances (RoHS), scan the QR code, or go to www.hp.com/go/regulatory.
- EL For regulatory, certification, and environmental information, SVFor regulatory, certification, and environmental information including Restriction of Hazardous Substances (RoHS), scan including Restriction of Hazardous Substances (RoHS), scan the QR code, or go to www.hp.com/go/regulatory.
- FR For regulatory, certification, and environmental information, TIFor regulatory, certification, and environmental information, including Restriction of Hazardous Substances (RoHS), scan including Restriction of Hazardous Substances (RoHS), scan the QR code, or go to www.hp.com/go/regulatory.
- HR For regulatory, certification, and environmental information, THFor regulatory, certification, and environmental information including Restriction of Hazardous Substances (RoHS), scan including Restriction of Hazardous Substances (RoHS), scan the QR code, or go to www.hp.com/go/regulatory. the QR code, or go to www.hp.com/go/regulatory.
- KK For regulatory, certification, and environmental information. IAFor regulatory, certification, and environmental information
- LV For regulatory, certification, and environmental information, KCFor regulatory, certification, and environmental information
- LT For regulatory, certification, and environmental information, CNFor regulatory, certification, and environmental information including Restriction of Hazardous Substances (RoHS), scan the QR code, or go to www.hp.com/go/regulatory.
  - regulatory, certification, and environmental information, I will display the structure of the structure of t

PRINTER: Replace this box with Printed- In (PI)

NOTE: This box is simply a placeholder, PI Statement(s

do not have to fit inside the box but should be placed

tatement(s) as per spec.

N35884-B21

in this area

## Security Information

To ensure the best performance of the equipment and avoid dangerous or illegal conditions, pl ease read and follow the following safety information.

- •Please use the battery approved by the device manufacturer and supplied with this model.
- The equipment should be stored in clean, cool and dry room, should avoid direct sunlight, avoid contact with corrosive substances.
- •If the battery leakage, do not let the skin or eye contact to the leakage of liquid. If inadvertent c ontact, please rinse with clean water immediately, and go to the hospital for medical tre \_atment.
- If a battery is in use, charging or preservation process have discoloration, deformation, a bnormal heating and other anomalies, please stop using and replace the new battery.
- •The provisions of this equipment, please handle the battery and other accessories according to local, cannot use them as garbage disposal. If the battery is not handled properly, it may caus the battery to explode.
- Do not use the equipment in the gray, damp, dirty place, in order to avoid circuit faults caused by internal equipment.
- •Do not let children or pets biting equipment or accessories, lest cause damage or lead to e quipment failure.
- •The equipment and accessories contain small parts, please send the equipment and accessories in the reach of infants. Infants may unintentionally swallow small parts and cause as \_phyxiation or other dangers.
- Please keep the drying equipment and accessories. Do not use a microwave oven or a blower and other external heating equipment to dry it.
- •Please do not make the equipment and accessories are falling, extrusion or a strong impact, so as not to damage the equipment and accessories, lead to equipment failure.
- •Do not use harsh chemicals, cleaning agent or detergent cleaning equipment or accessories. Please use a clean, dry soft cloth to wipe the equipment or its accessories.
- •Do not disassemble or refit equipment and accessories, otherwise the equipment and accessories will not be in the scope of free warranty, equipment failure please contact an
- \*authorized service center

# Warranty Card

| Product model:    | Dealer number:   |
|-------------------|------------------|
| Date of purchase: | Stamp of dealer: |
| username:         |                  |
| contact number:   |                  |

### Warranty Service

 The product comes with a warranty against defect in materials and workmanship under normal use for a term of 12 months beginning from the date of delivery of the product.

This warranty dose not apply and the authorized service center will charge the repair reasonably if the customer or accessory is:

- i. damaged by Man-made;
- ii. no warranty card and valid invoice, or the warranty period has been exceeded;
- iii. the warranty card does not match the product model designation, or has been altered;
- iv. damaged by failure to use, maintained product as instructions;
- v. disassembly and repair of products without authorize, or immersion in water or damage to products;
- vi.other force majeure such as earthquakes, floods, etc.

### **FCC Statement**

This device complies with Part 15 of the FCC Rules. Operation is subject to the following two conditions: (1) this device may not cause harmful interference, and (2) this device must accept any interference received, including interference that may cause undesired operation.

### FCC Caution:

Any Changes or modifications not expressly approved by the part responsible for compliance could void the user's authority to operate the equipment.

This equipment generates, uses and can radiate radio frequency energy and, if not installed and used in accordance with the instructions, may cause harmful interference to radio communications. However, there is no guarantee that interference will not occur in a particular installation. If this equipment does cause harmful interference to radio or television reception, which can be determined by turning the equipment off and on, the user is encouraged to try to correct the interference by one or more of the following measures:

- -Reorient or relocate the receiving antenna-
- -Increase the separation between the equipment and receiver.
- -Connect the equipment into an outlet on a circuit different from that to which the receiver is connected.
- -Consult the dealer or an experienced radio/TV technician for help."

### IC statement

This device complies with Industry Canada licence-exempt RSS standard(s).

Operation is subject to the following two conditions: (1) this device may not cause interference, and (2) this device must accept any interference, including interference that may cause undesired operation of the device.

Le présent appareil est conforme aux CNR d'Industric Canada applicables aux appareils radio exempts de licence. L'exploitation est autorisée aux deux conditions suivantes : (1) l'appareil ne doit pas produire de brouillage, et (2) l'utilisateur de l'appareil didit accepter tout brouillage radioélectrique subi, même si le brouillage est susceptible d'en compromettre le fonctionnement.

### RF Radiation Exposure

This equipment complies with FCC & Industry Canada exposure limits set forth for an uncontrolled environment. This transmitter must not be co-located operating in conjunction with any other antenna or transmitter.

L'équipement est conforme aux limites d'exposition établies par fac et Industrie Canada pour les environnements non contrôlés. L'émetteur ne doit pas fonctionner en même temps qu'une autre antenne ou un autre émetteur